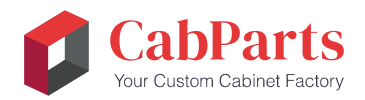

# Web Order Presets and Individual Cabinet Variables

The following is a listing of the **presets** available in both the FasTrack and Complete catalogs in CabParts® online ordering system. The presets are universal defaults you can set regardless of the catalog defaults. They are normally entered prior to the individual line items and will apply to all of the cabinets entered in the later line items.

They can also be set after individual line items are entered, but **BE AWARE** that they will overwrite all of those individual line-item variables entered previously, including those entered by way of the configurator/editor. **The variable set last will overwrite the same variable set earlier.** While altering them is a good way to try out different case materials, etc., CabParts® strongly suggests giving them careful consideration before entering your final order line items.

NOTE: These variables are also available for individual cabinets/line-item entries. Click on the configurator/editor button just to the right of the Price displayed for each line item. You will be taken to a 3D rotatable display of the cabinet and an opportunity to set any of these variables, if available, for this item alone. Saving the changes (which will override the previous universal Preset defaults for that unit) will also calculate the new price for the item.

## WEB ORDER PRESETS & VARIABLES AVAILABLE

#### 1 Case material Type

#### 2 Case material

3 Case front EB material type

4 Case front EB material

5 Shelf edgeband material type 6 Shelf edgeband material

7 Finished material type

8 Finished material

9 Case construction

#### 10 Base top options

11 Back options 12 Back construction

#### 13 Shelf options

14 Shelf hole options 15 Shelf support options 16 Shelf front setback 17 Edge exposed core

#### 18 Toe kick options

19 Toe kick height 20 Toe kick depth

#### 21 Base reveal options

22 Reveal left 23 Reveal right 24 Reveal top 25 Reveal center 26 Reveal bottom

#### 27 Tall reveal options

28 Reveal left 29 Reveal right 30 Reveal top 31 Reveal center 32 Reveal bottom

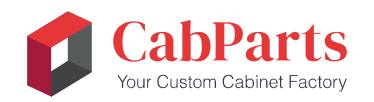

#### 33 Upper reveal options

34 Reveal left 35 Reveal right 36 Reveal top 37 Reveal center 38 Reveal bottom 39 Show symbols

#### 40 Door style slab

41 Door material type 42 Door material 43 Door edgeband material type 44 Door edgeband material

#### 45 Door Style flat panel

#### 46 Door style solid wood panel

47 Door center rail 48 Door center rail height 49 Door interior profile 50 Door exterior profile 51 Door panel profile

#### 52 Door style glass panel

53 Glass thickness

### 54 Door style Buyout 55 Door pull (display only)

#### 56 Drawer front style slab

57 Drawer front material type 58 Drawer front material 59 Drawer front edgeband material type 60 Drawer front edgeband material

#### 61 Drawer front style flat panel

#### 62 Drawer front style solid wood panel

63 Drawer front interior profile 64 Drawer front exterior profile 65 Drawer front panel profile

#### 66 Drawer front style Buyout

67 Top Drawer front height 68 Drawer pull (display only)

#### 69 Drawer box options

70 Melamine Drawer box material 71 Dovetail Drawer box material 72 Drawer box construction 73 Drawer box not included

#### 74 Drawer slide options

75 Slide Hardware and Holes 76 Slide Hardware Only (No Holes) 77 Holes Only (No Slide Hardware) 78 No Slide Hardware or Holes

#### 79 Drawer box slide type

#### 80 Hinge options

81 Hinge Hardware and Holes 82 Hinge Hardware Only (No Holes) 83 Holes Only (No Hinge Hardware) 84 No Hinge or Holes

85 Hinge type 86 Blind hinge type 87 Diagonal corner hinge type 88 Hinge Placement

Not all presets are available all times, depending on the settings of prior variables. For example, you will not see drawer box material or construction options if you select "Box Not Included" in the Drawer Box Options. Also, the order may be slightly different, depending on your location in the entry process.